## **DHCP Setup – On Campus Example**

Scope for Subnet 10.242.18.0/23

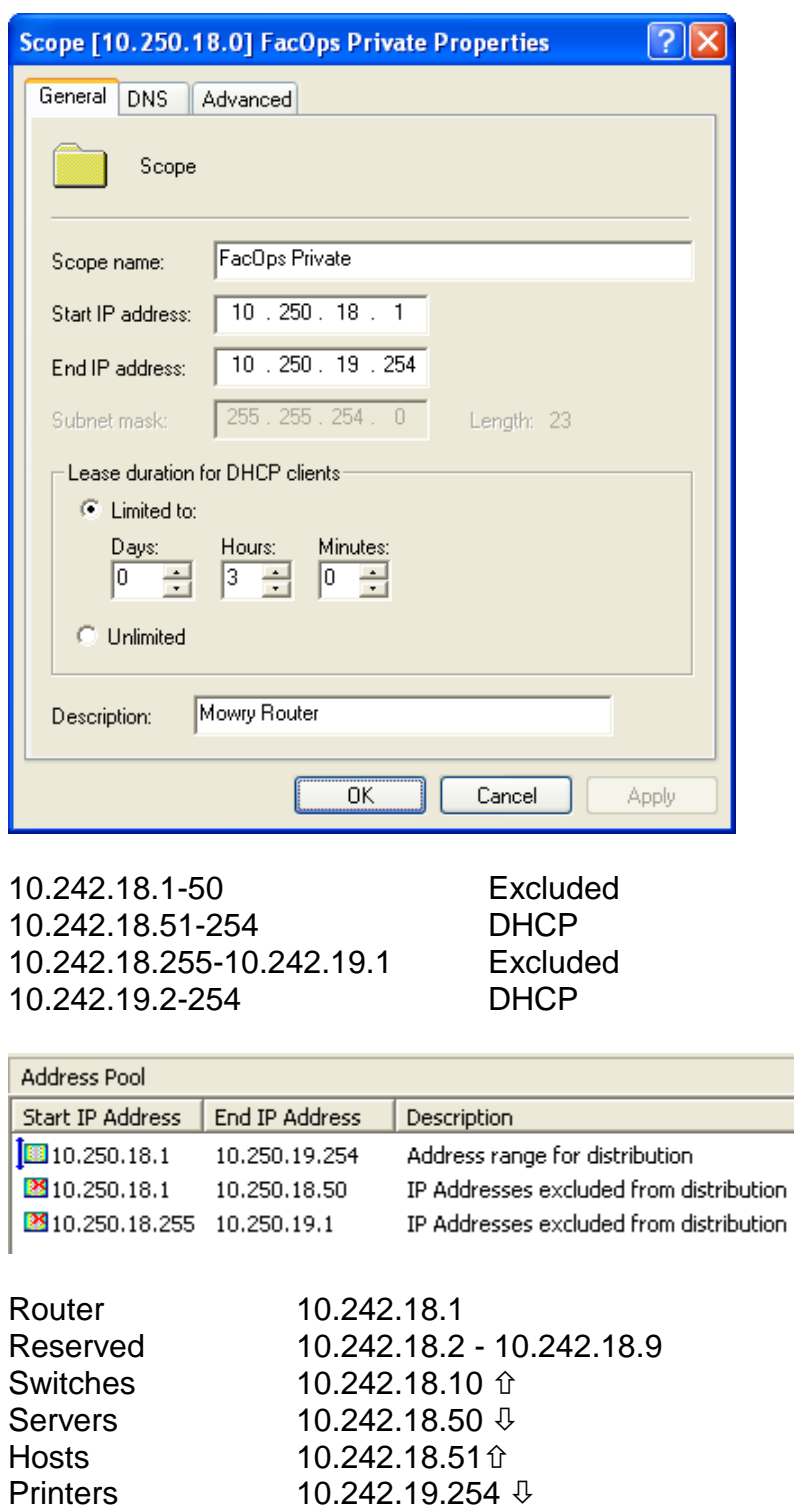

10.242.19.254  $\sqrt{3}$ 

Computer Reservation – Current Lease Address - 10.x.x.51

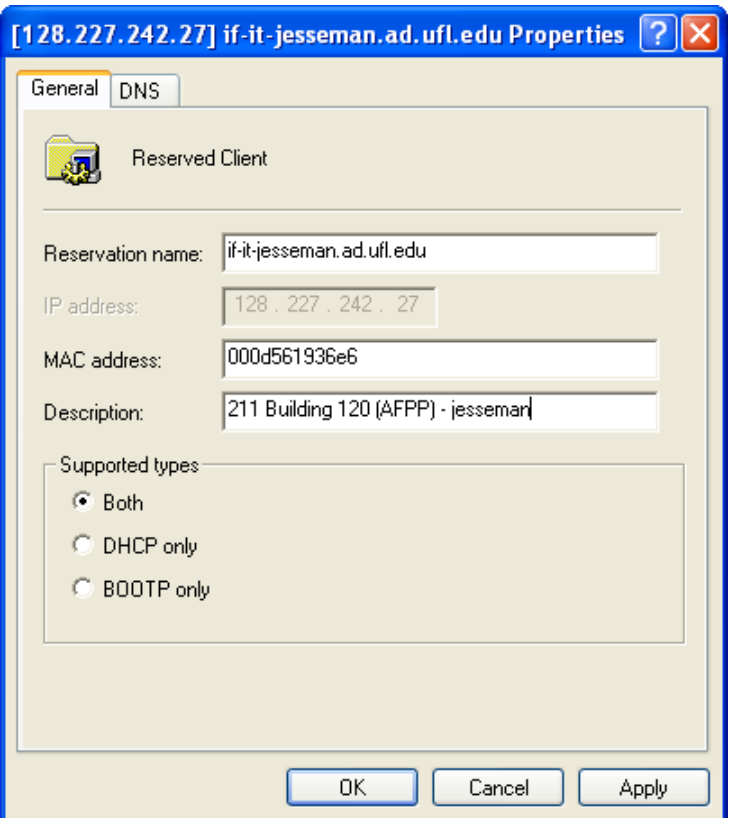

Reservation Name Computer Name + .ad.ufl.edu<br>Description Room Number + Building Num Description **Room Number + Building Number + (Building Code) +** GatorLink of User or IT Contact

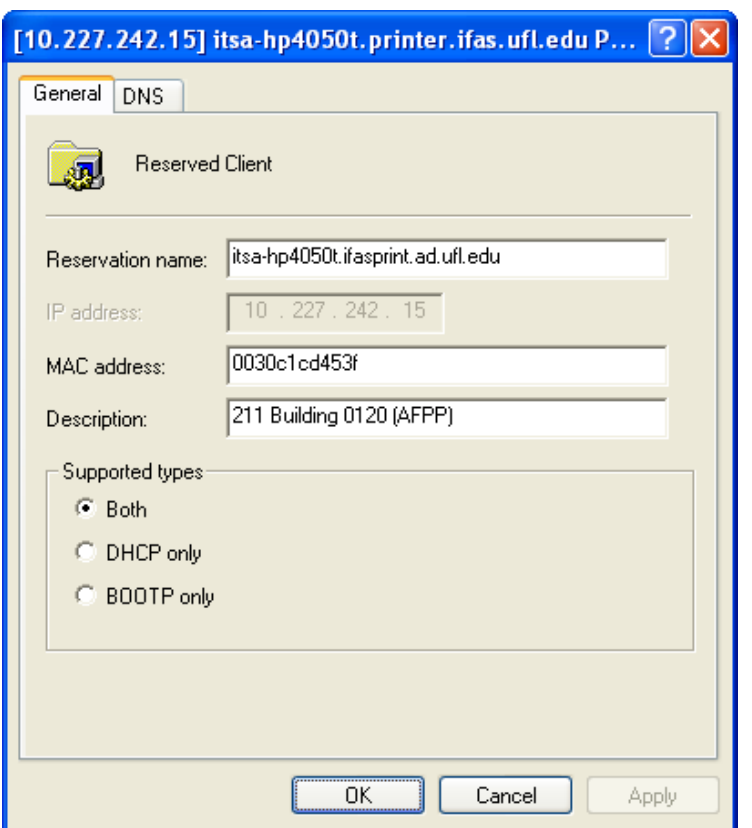

Printer Reservation – Next Available from 10.x.x.254  $\sqrt{v}$ 

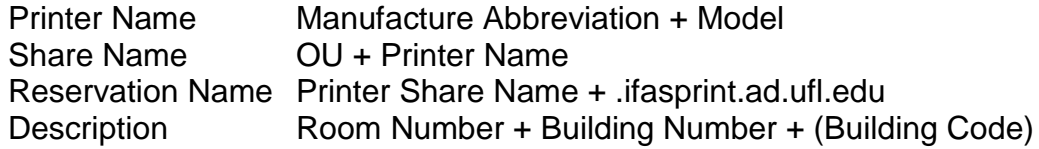

## Configured Options

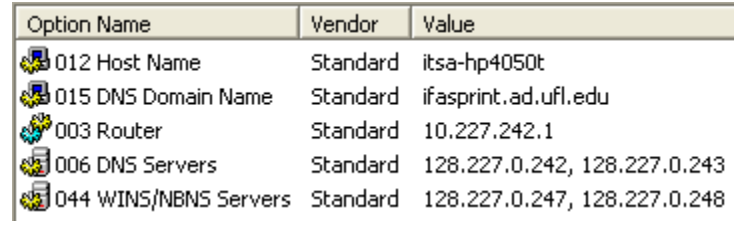

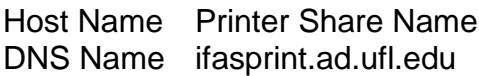

Polycom Reservation

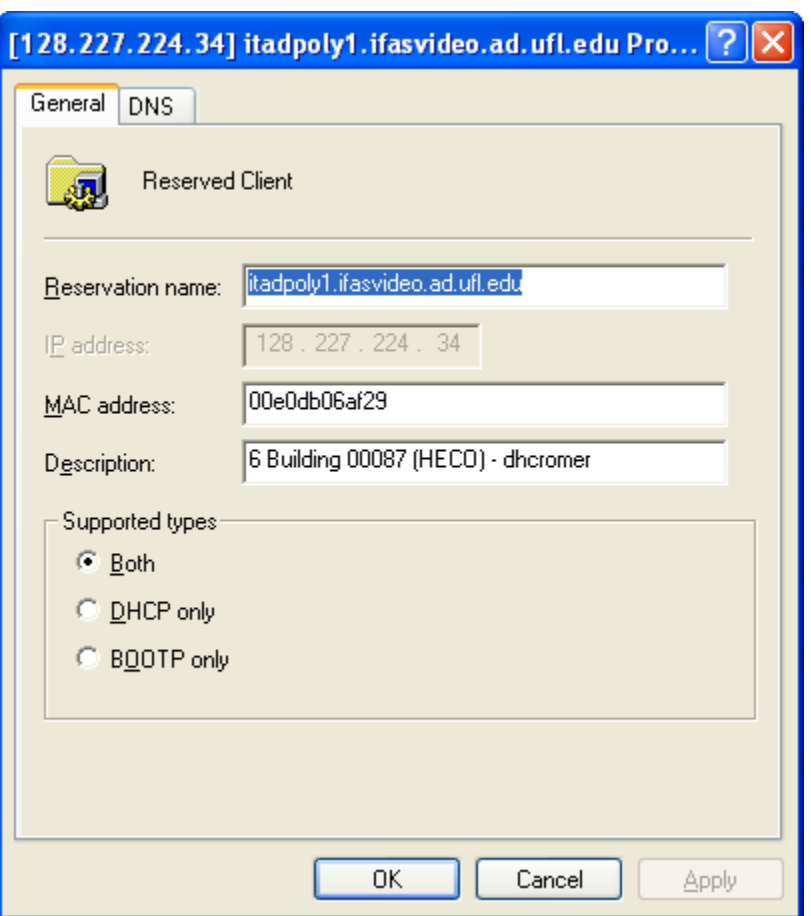

Reservation Name OU + poly + Number + .ifasvideo.ad.ufl.edu<br>Description Room Number + Building Number + (Buildin Room Number + Building Number + (Building Code) + GatorLink of User or IT Contact

Configured Options

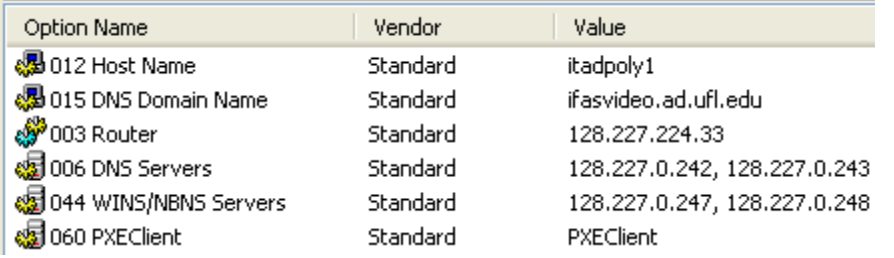

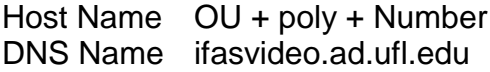